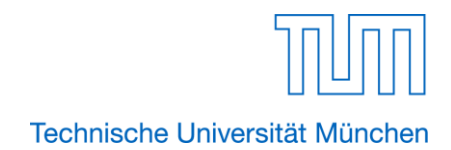

*Merkblatt zur Einschreibung an der TU München (Absolventen der Aufnahmeprüfung) Wichtiger Hinweis: Bitte stellen Sie sicher, dass Sie bis zum Ende der 1. Unterrichtswoche immatrikuliert sind. Die Immatrikulationsbescheinigung wird am Studienkolleg überprüft. Bitte zeigen Sie diese vor.*

Liebe zukünftig Studierende am Studienkolleg,

nachdem Sie Ihre Prüfung am Studienkolleg erfolgreich bestanden haben, führen Sie bitte folgende Schritte durch, um über die TU München am Studienkolleg eingeschrieben zu werden:

- **1.** Legen Sie sich unte[r https://campus.tum.de/tumonline/webnav.ini](https://campus.tum.de/tumonline/webnav.ini) im Bewerberportal TUMonline der TU München einen Account an. Sollten Sie sich bereits im Vorfeld bei TUMonline angemeldet haben, legen Sie sich **keinen zweiten Account** an! Überspringen Sie Schritt 1.und gehen Sie gleich zu 2. über.
- **2.** Überweisen Sie **schnellstmöglich den Semesterbeitrag von € 85,00** auf folgendes Konto:

Zahlungsempfänger: TU München Bankleitzahl (BLZ): 700 500 00 (Bayerische Landesbank München)<br>IBAN: DE 45700500003901190315 DE 45700500003901190315 Verwendungszweck: Matrikelnummer, Studienkolleg, Vor- und Nachname, Geburtsdatum, Bei **Auslandszahlung**: DE 45700500003901190315 BIC: BYLADEMM Bitte senden Sie bei Auslandszahlung eine Kopie Ihrer Überweisung unter Angabe Ihrer Bewerbernummer an [studium@tum.de](mailto:studium@tum.de)

**3. Einschreibung an der TUM, Ihre Bewerbung für das Studienkolleg ist an der TUM erfolgt.** Bitte vervollständigen Sie in Ihrem Account Ihre Daten/Datenergänzung und laden Sie das geforderte Passfoto hoch. Anschließend drucken Sie sich den Antrag auf Einschreibung aus. Bitte nicht vergessen, den Antrag zu unterschreiben.

Senden Sie bis zum Ende der 1. Unterrichtswoche den Antrag, und die amtlich beglaubigten Zeugnisse, die Sie bei Ihrer Bewerbung unter Hochschulzugangsberechtigung hochgeladen haben, an die angegebene Adresse (siehe Antrag).

Informationen zur geforderten Beglaubigung finden Sie unter: *<https://www.tum.de/studium/bewerbung/infoportal-bewerbung/beglaubigung-von-dokumenten>*

Sobald Ihre Dokumente für die Einschreibung und die € 85,00 bei der TUM eingegangen sind, können Sie Ihre **Studienpapiere** in Ihrem TUMonline Account selbstständig downloaden. Klicken Sie hierfür in Ihrer Visitenkarte auf "Ausdruck für Studierende".

**4. Einschreibung an der TUM, Ihre Bewerbung für das Studienkolleg ist nicht an der TUM erfolgt.** Ihre Bewerbungsunterlagen laden Sie in der Onlinebewerbung vollständig einschließlich Antrag auf Zulassung hoch (siehe Punkt 1).

Nach erfolgter Zulassung geht es nun weiter, wie im Punkt 3 vollständig angegeben.

**5.** Bitte aktualisieren Sie ggf. Ihre Adresse in TUMonline. Ihre Studentcard wird Ihnen nach der erfolgreichen Einschreibung automatisch zugesandt, **wenn Sie eine deutsche Adresse in TUMonline hinterlegt haben.** Eine persönliche Abholung ist derzeit nicht möglich.

**Viel Erfolg beim Studienkolleg wünscht Ihnen das Center for Study and Teaching der TU München**!